## Project Deliverable E

Project Schedule and Cost

# Marie Levin, Leila Smaili, Rafiullah Hamdard, Hanna Paik, and Yifei Li

February 19, 2023

#### **Abstract**

*This document contains Project Deliverable E. The purpose of this document is to provide an estimation of the costs and the materials that will be required for our project. The costs of the materials were analysed by the team and will be approved by TA. This cost estimation was examined based on types of materials and their quantities that are required for the project.*

## Table of Contents

<span id="page-3-0"></span>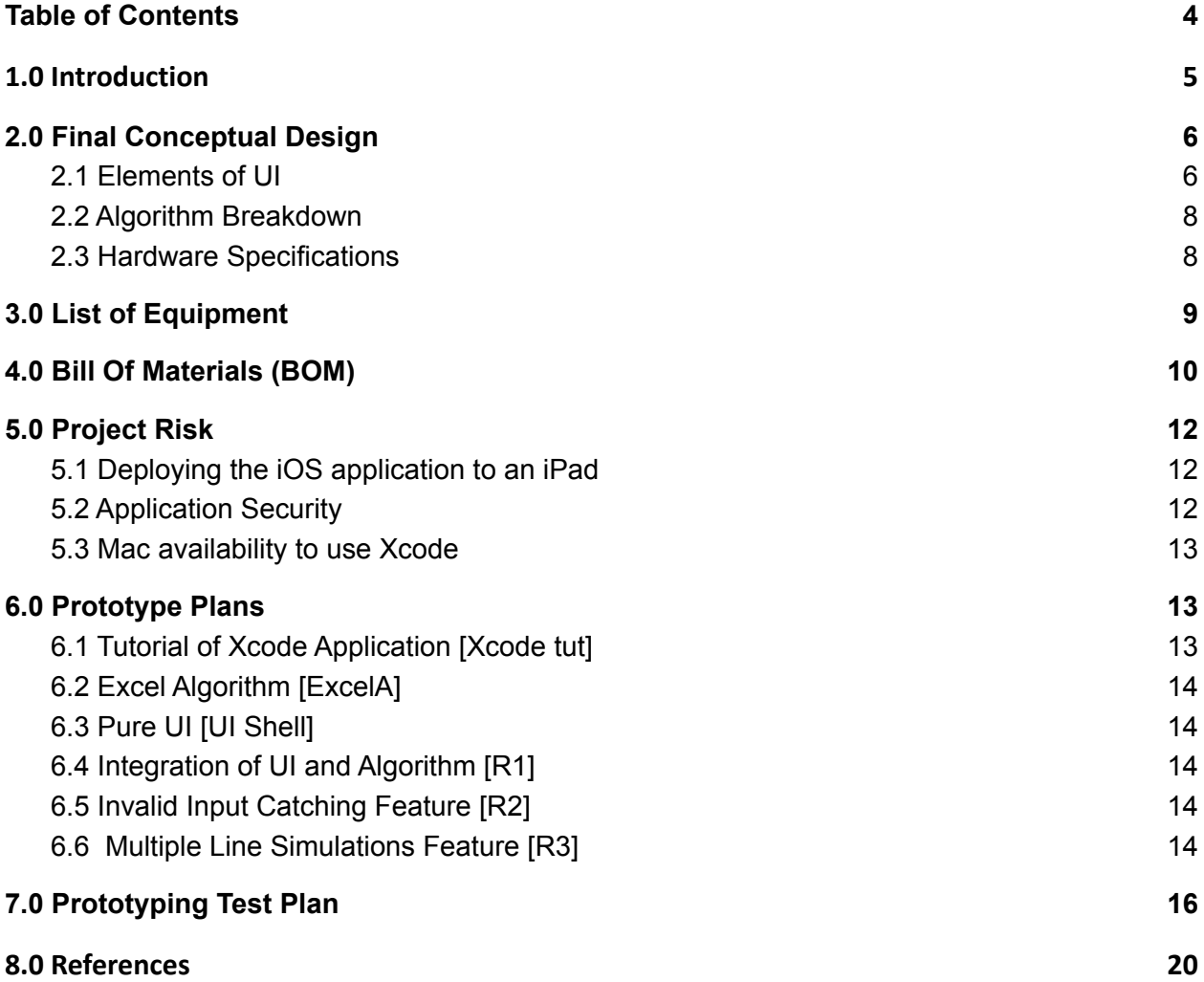

## <span id="page-4-0"></span>1.0 Introduction

Robert Ritchie has tasked our design team to create a product that displays the specific conveyor speeds that optimise the yield of beer from his manufacturing line. Following the initial client meeting, our team created the following problem statement.

"A need exists for Robert Ritchie and his fellow supervisors to find the optimal speeds of their beer packaging process to ensure it is "always at top efficiency (Project Background, Brightspace)". The solution must have an attractive and straightforward interface that uses a flexible algorithm based on the V-Curve Theory to report optimised speeds of each unit and make recommendations on how to achieve them."

From this problem we developed a design criteria and metrics that will be used to measure our design's ability to solve our client's problem. With research, benchmarking, and brainstorming, the first conceptual design was developed and it was presented to the second client meeting.

After we presented our presentation to the client in our second meeting, he displayed interest in our conceptual design. The client promised that he will provide us with the following raw data:

- 1: Speed of the filler station (cans per minute).
- 2: The speed of the conveyors (cans per minute.)
- 3: The preset speeds of different units

We presented the client with two possible designs:

1: Windows software 2: Mobile application

The client was more interested in mobile applications than windows software. Because he and his team currently use iPads in their office, it was clear that an iOS app was of much more interest to him as opposed to an android device. Moreover, the client insisted that he wants to be able to carry the device around the production line. Then, he can change the can filler speeds and type the desired input speed into the device, thus he should be able to get the best output and optimise his production line.

We will need to find a mechanism to convert hertz to cans per minute, because they use a PLC (an industrial computer control system), and it shows the drive in the hertz that is currently running. Once we do this, we will be able to optimise the conveyors based on the given raw data.

This document will go in depth into our final design concept. Furthermore, it will list all the required materials and equipment that we estimated. These materials will be used to construct and test prototypes, and to create a final design. This document will outline a comprehensive overview of prototypes and tests that will be incrementally done to ensure the completion of all aspects of the design. In addition, we will have our BOM (bill of materials), that will summarise the estimated budget of the project.

We must be careful with our limited budget and make a list of all the materials that we need, alongside their associated costs.

## <span id="page-5-0"></span>2.0 Final Conceptual Design

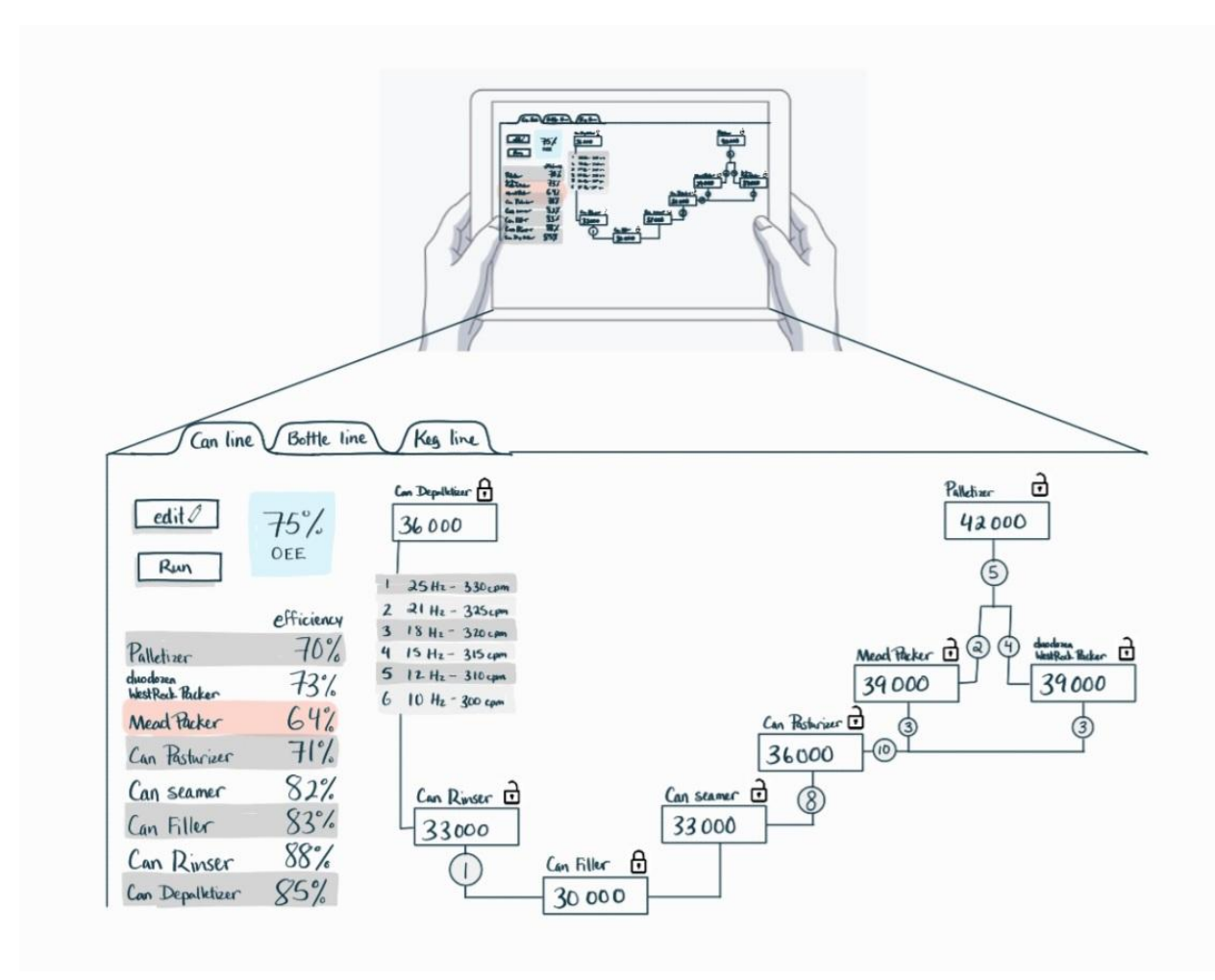

#### <span id="page-5-1"></span>2.1 Elements of UI

#### **→ Line windows**

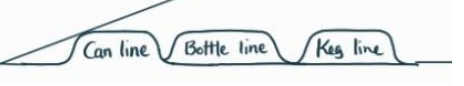

Our application will have the ability to have up to 5 separate line simulations. Upon selecting a tab, the simulation for the chosen line can be used.

#### **→Edit line function**

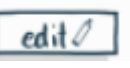

The production line can be edited with the click of the 'edit line' button. This button will lead to a separate window that displays the production line in a linear view:

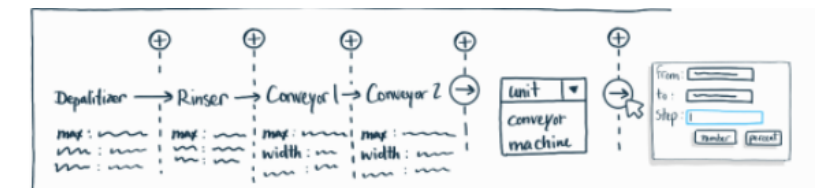

This window contains all the preset information of the production line which can be edited and new units and conveyors can be added to the line. There will be a finite amount of units and conveyors that can be added to a single production line. Inevitably, there will be too many units to display at once so the list can be scrolled horizontally.

$$
\begin{array}{c}\n\text{C}_{\text{en filter}} & \ominus \\
\hline\n30000\n\end{array}
$$

#### **→ Unit edit boxes**

The unit edit boxes will be able to set the desired speed for the unit that the production line depends on. Although this will mainly be the filler line, other units can be the dependent unit by selecting the locks at the side of the unit editor of the selected unit. This makes those values constraints. Then to begin the calculations with the desired information the user will tap "Run".

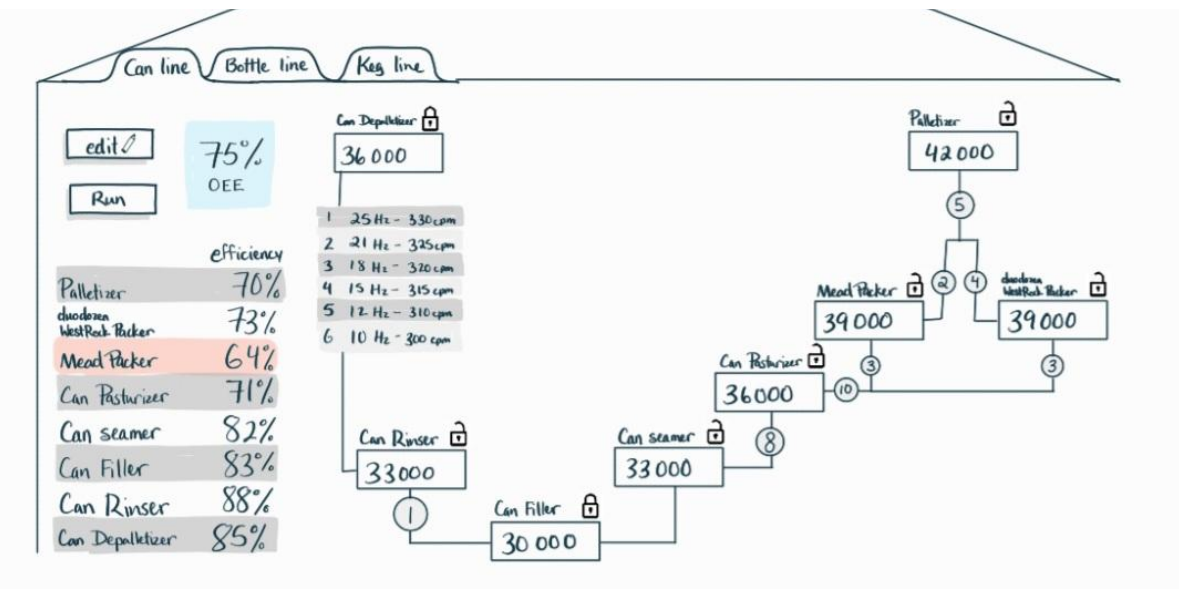

#### **→ Production line display**

The production line display will visually show the speeds of each part of the production line. The units will be displayed at different heights depending on their speed in reference to the slowest speed to visually Show the V-Curve. Additionally, all information relevant to the conveyors will be present. conveyors are shown as a circle with a number (the number of conveyors) when collapsed. When expanded they are shown in a table format with both frequency and cans per minute. Clicking on a unit will display their max speeds, and the conveyors should show both their cans/per minute speed and frequency (Hz).

### <span id="page-7-0"></span>2.2 Algorithm Breakdown

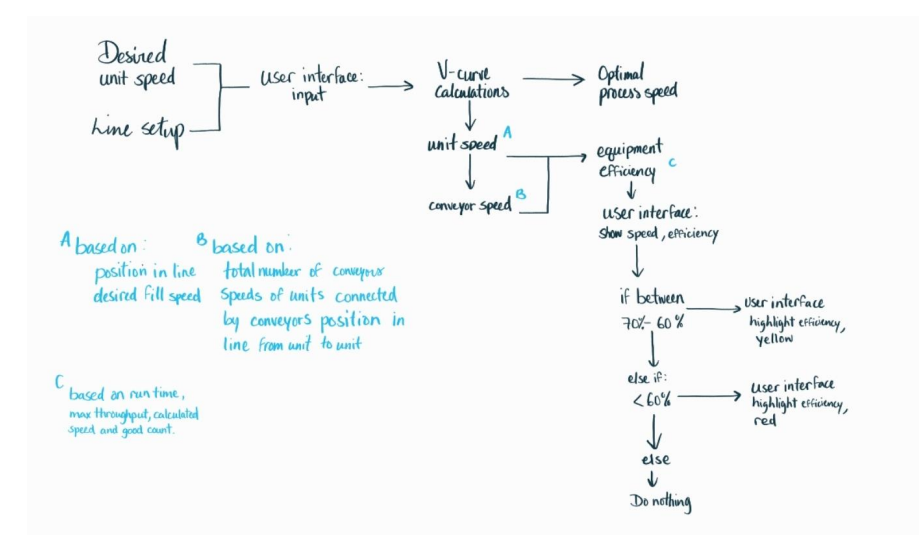

The Algorithm will be used to calculate the speeds and efficiencies of each unit with reference to the desired speed of any machine. The algorithm will be given the desired speed and the set up of the line. it will then calculate the speeds of all equipment in the line based on a v-curve with the filler as the bottleneck step. The units around the filler unit will need to be 10% faster and increment to be ten percent faster based on their distance from the filler speed.

For example if there was a production line set up like so:

Depalletizer - Rinser - Filler - Pasteurizer - Packer

Then the speeds of the rinser and the pasteurizer will be 10% faster then the filler, and the depalletizer and packer will be 20% faster than the filler. The conveyors between the units will have speeds that incrementally build up to the speed of the next unit. The graduation of conveyor speeds from one to the next will be determined by how many conveyors are between each line and the change in the conveyor widths. It will also calculate the efficiency of each machine and the overall equipment effectiveness (OEE) based on the inputted information and the calculated data. Finally, each machine efficiency and the OEE will be marked if they are outside an acceptable range (to be determined).

#### <span id="page-7-1"></span>2.3 Hardware Specifications

Our software will be a native iOS application that will run on an iPad. The iPad was the client's preferred mobile device, as he wanted to bring the device into the production line area, and the company already has apple devices in use. To properly integrate into pre-existing company products and listen to the client's preferences, we had to switch from our original windows application concept to an iOS application.

To program and construct the software application, Xcode will be used. It is an IDE that can only be used on an Apple computer (Mac).

# <span id="page-8-0"></span>3.0 List of Equipment

In the table below, we have outlined the software and technology that we will be using to create our final product.

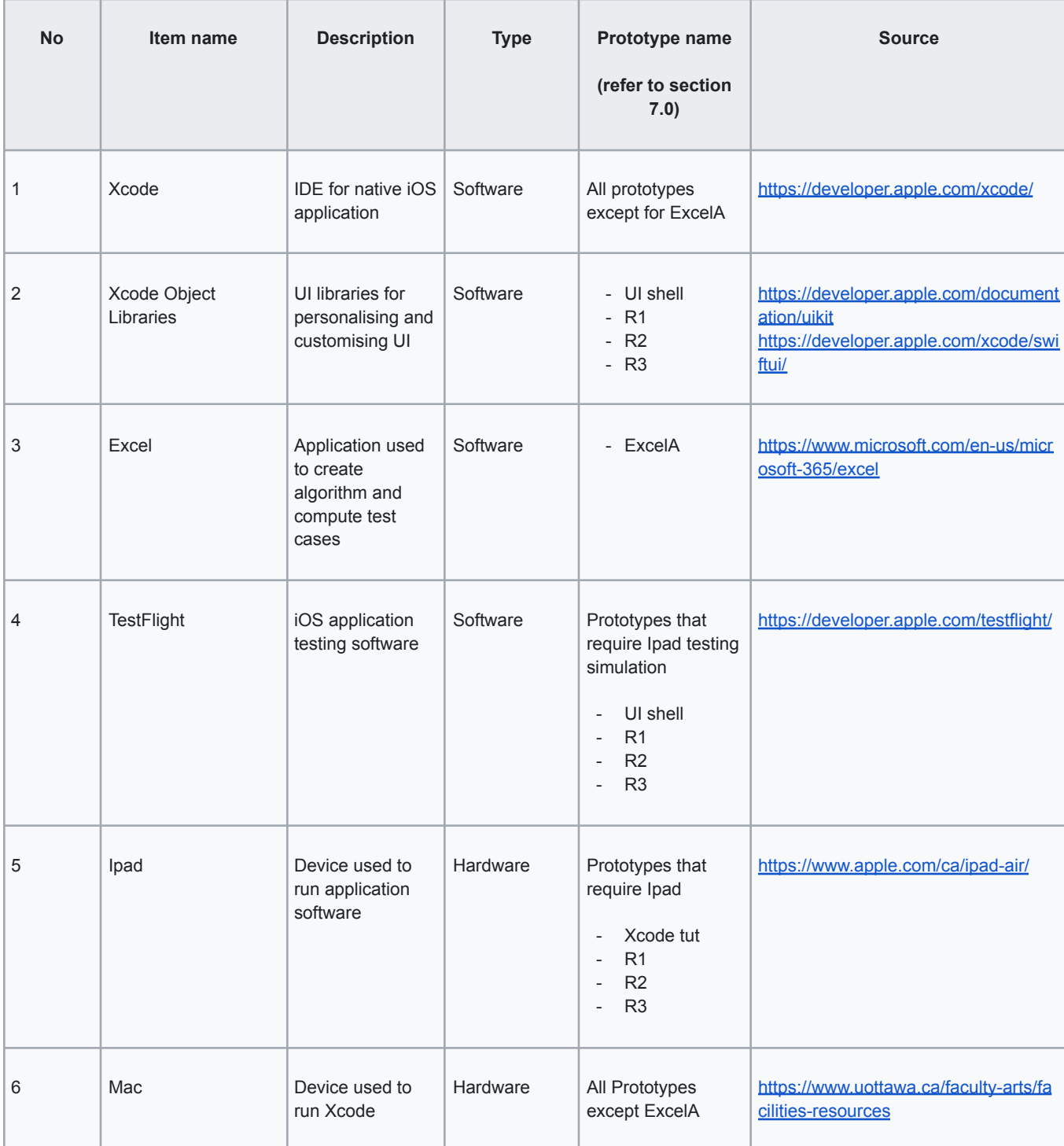

## <span id="page-9-0"></span>4.0 Bill Of Materials (BOM)

In the table below, we have outlined the required materials and costs for creating our final product.

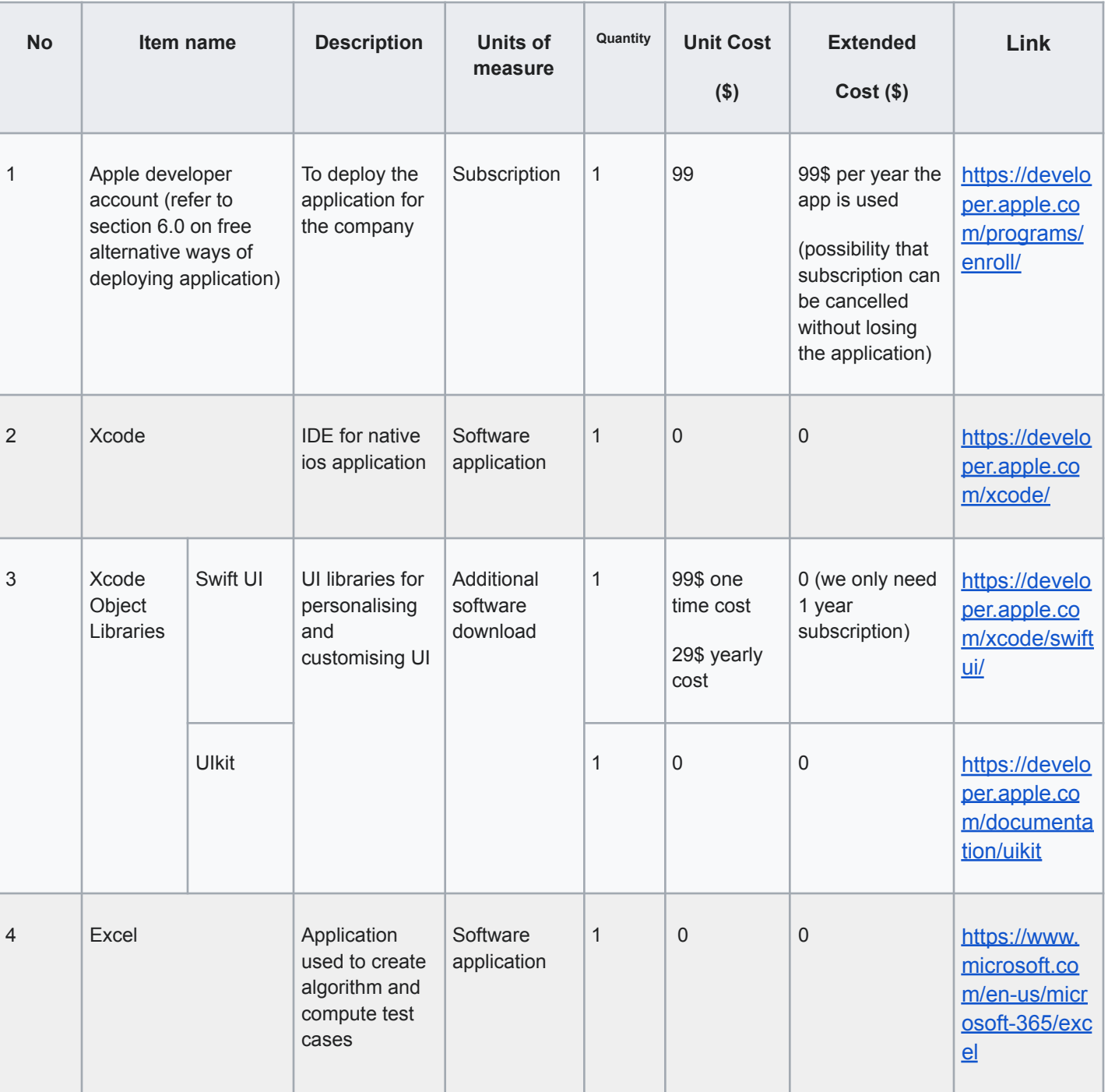

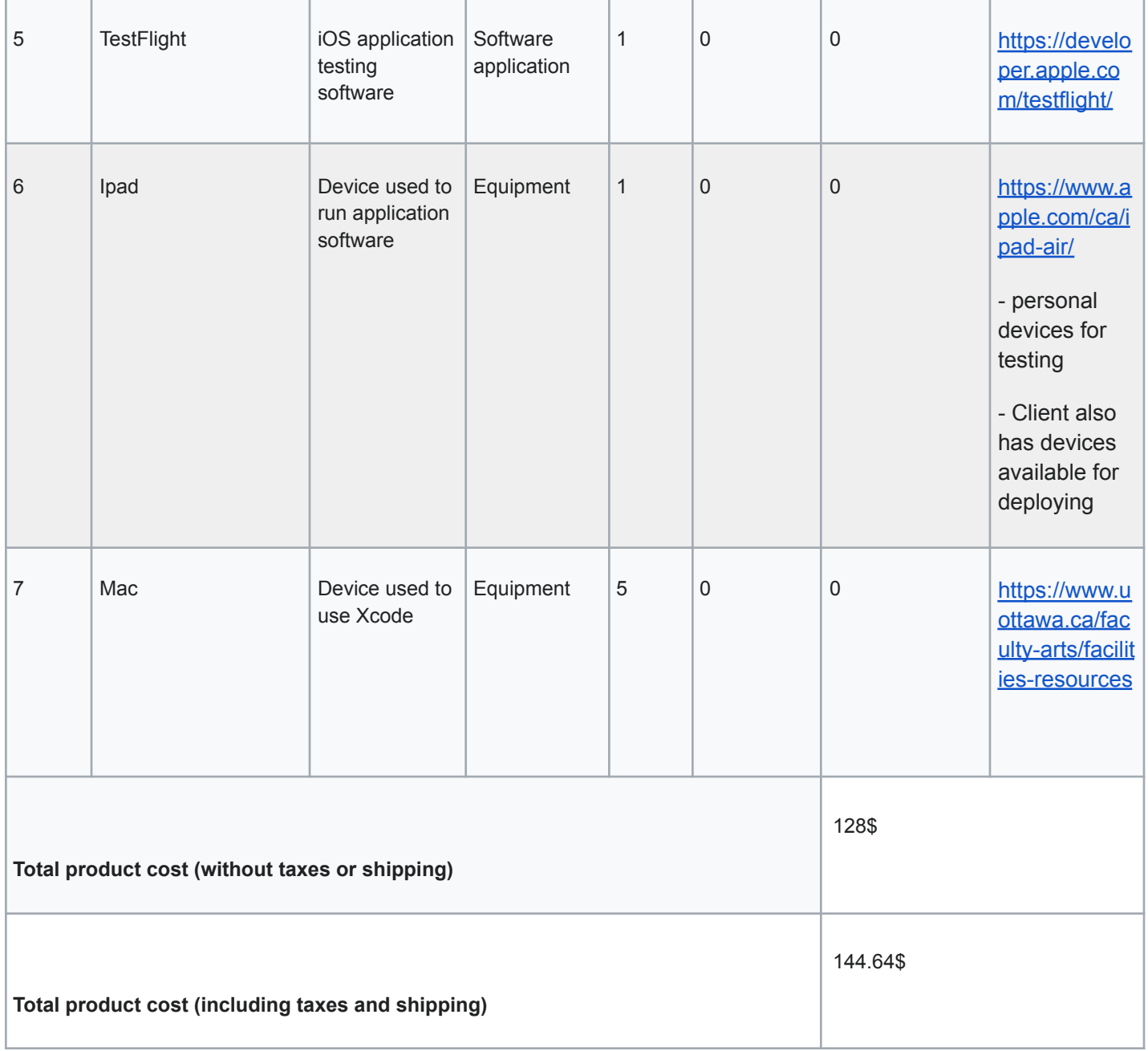

## <span id="page-11-0"></span>5.0 Project Risk

Teams must outline a list of the significant project risks and their associated contingency plans to mitigate the critical risks that are reasonably likely, in addition to the task plan update.

The list below highlights the potential risks that come with building our application. Under each risk, we have indicated the current solution to the potential issue and a series of contingency plans in-case our current solution is not feasible.

### <span id="page-11-1"></span>5.1 Deploying the iOS application to an iPad

The usual way an application is deployed onto an iPad device is through using a developer account. In our case, it can be released privately to a specific business. The main problem with this type of application is that access to a developer account requires a \$99 service, renewed annually. It is unclear whether the application will be unusable if the account is deleted after we complete the project. Because this will take up most of our budget, it would be beneficial to avoid this cost.

Highlighted in the link below, the solution is to use a workaround method of deploying the application: <https://ionic.io/blog/deploying-to-a-device-without-an-apple-developer-account> This link explains that Xcode can directly deploy an application to a device.

- a. Plan A: The apple developer account will be purchased and used to deploy the application, and the subscription will be deleted after the application is deployed on the clients device. Supposedly the app will work but can no longer be redownloaded after the developer account ends the subscription.
- b. Plan B: Since the client has workplace iPads, it's possible they have a free developer account or enterprise account that could be used to deploy the application.
- c. Plan C: Android Studio will be used instead and the application will be on google play store. An Android device could be purchased for the client.

### <span id="page-11-2"></span>5.2 Application Security

With the development of any software or app, there is always a potential risk of security breaches. Whether it's improper authentication of users, or vulnerabilities in the app code, there must be proper protective devices set in place. Because we are creating an iOS app, there is an increase in risk as, according to a figure outlined by Helen Vakhenko (agile.com, 2023), the "percentage of errors in app security mechanism" is 74% for iOS, about 17% higher than Android.

The current plan is to not release the application on the Apple store because it is possible to create a standalone application that can be placed on a single device. The instructions are highlighted in the following link:

<https://ionic.io/blog/deploying-to-a-device-without-an-apple-developer-account>

This should be secure as the app can only be used on a single device, that being the workplace iPad. This iPad should only be accessible by those with the proper authorization.

- d. Plan A: Make the app only accessible after unlocking a password
- e. Plan B: Implement a user authorization method that requires client identification to access application

#### <span id="page-12-0"></span>5.3 Mac availability to use Xcode

Apple computers are needed to use Xcode. Only 2/5 members in our team own macs to use Xcode. With half our team unable to use Xcode, the process of coding our application would be too slow of a process to create a feasible design.

The current solution is to gain access to the arts faculty Atelier coFab lab in LRR 218, as they have a mac computer lab. We will want to get key card access as most of us would need to work in the lab after the 17:30 closing time. In addition, the Macs don't have Xcode installed, so we would need to request that the faculty installs Xcode on the computers.

- f. Plan A: Convince the university to give us enough money to rent macs for a month using a service such as, <https://meetingtomorrow.com/ottawa/computer-rentals/>
- g. Plan B: Find other IDE that use the same language as Xcode and those without macs can use them and transfer code to those that have macs for debugging and testing. Below, we have listed a couple examples:
	- i. Swift:<https://www.swift.org/blog/swift-on-windows/>
	- ii. Objective C: <https://stackoverflow.com/questions/56708/objective-c-for-windows>

## <span id="page-12-1"></span>6.0 Prototype Plans

<span id="page-12-2"></span>Below, we have outlined the current plans we have in place for prototyping.

### 6.1 Tutorial of Xcode Application [Xcode tut]

This will be used for the deploy test.

This prototype will consist of a completed tutorial application using Xcode. It will have basic UI features and a basic algorithm that allows the user to manipulate various variables and output desired results.

### 6.2 Excel Algorithm [ExcelA]

<span id="page-13-0"></span>This will be used for the algorithm test, as well as to create test cases for the integration test, when/if successful.

This prototype will consist of an excel spreadsheet that computes the V-curve theory algorithm and shows all the values, elements and functions needed to produce desired outputs in our application.

### <span id="page-13-1"></span>6.3 Pure UI [UI Shell]

This will be used for client UI aesthetics test

This prototype will consist of only the UI portion of the application done with UI libraries and Xcode. It will not perform any calculation or simulations.

### <span id="page-13-2"></span>6.4 Integration of UI and Algorithm [R1]

#### **First rendition of application**

This prototype will be a first rendition of our application and implement the excel algorithm into the previous Xcode UI application using Xcode.

### <span id="page-13-3"></span>6.5 Invalid Input Catching Feature [R2]

#### **Rendition of application that catches invalid inputs**

This prototype will be the first rendition of the application with the added feature of catching invalid inputs using Xcode.

### <span id="page-13-4"></span>6.6 Multiple Line Simulations Feature [R3]

#### **Rendition of application that can run multiple simulation in different windows (Full feature rendition)**

This will be used for the stress test and the random user test.

This will be the prototype of the application with all of its features, especially the ability to create and save multiple production lines.

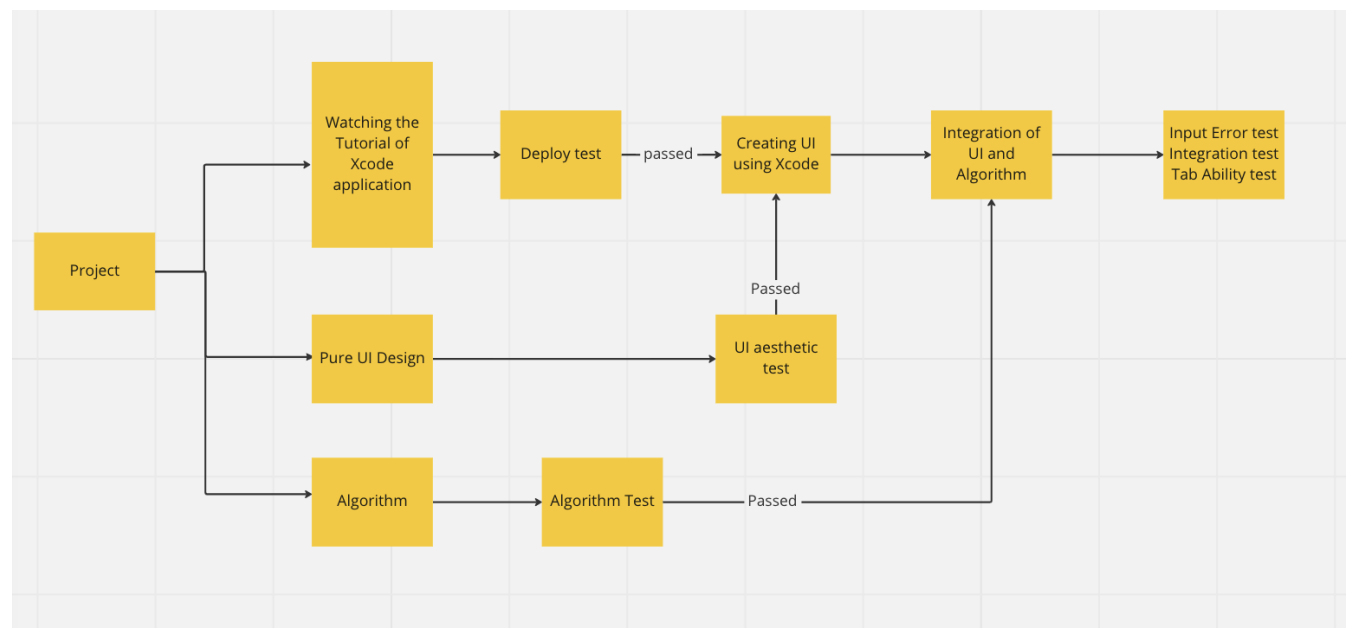

[Figure 1] Flowchart of Basic Prototyping Test Plan

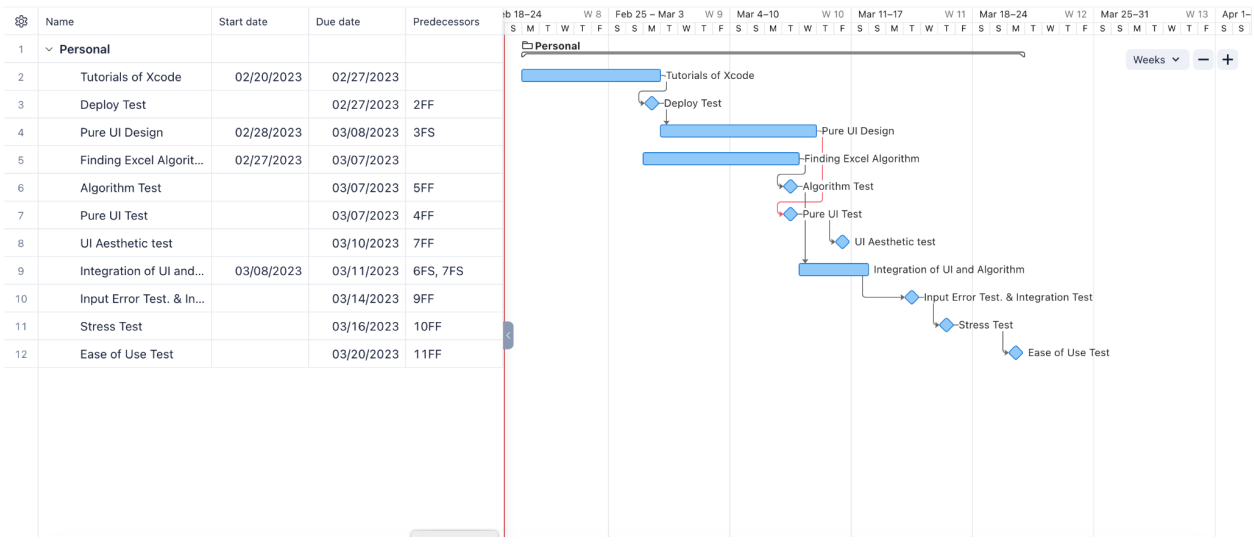

[Figure 2] Full Gantt Chart of Prototype Test Plan

**[https://www.wrike.com/frontend/ganttchart/index.html?snapshotId=bsq464HdScN5voRvAB3Omv53](https://www.wrike.com/frontend/ganttchart/index.html?snapshotId=bsq464HdScN5voRvAB3Omv53WJ3De6SF%7CIE2DSNZVHA2DELSTGIYA) [WJ3De6SF%7CIE2DSNZVHA2DELSTGIYA](https://www.wrike.com/frontend/ganttchart/index.html?snapshotId=bsq464HdScN5voRvAB3Omv53WJ3De6SF%7CIE2DSNZVHA2DELSTGIYA)**

Team Member:

- Excel Algorithm group: Hanna Paik, Rafiullah Hamdard, Leila Smaili
- UI Design & Xcode group: Marie Levin, Yifei Li

# <span id="page-15-0"></span>7.0 Prototyping Test Plan

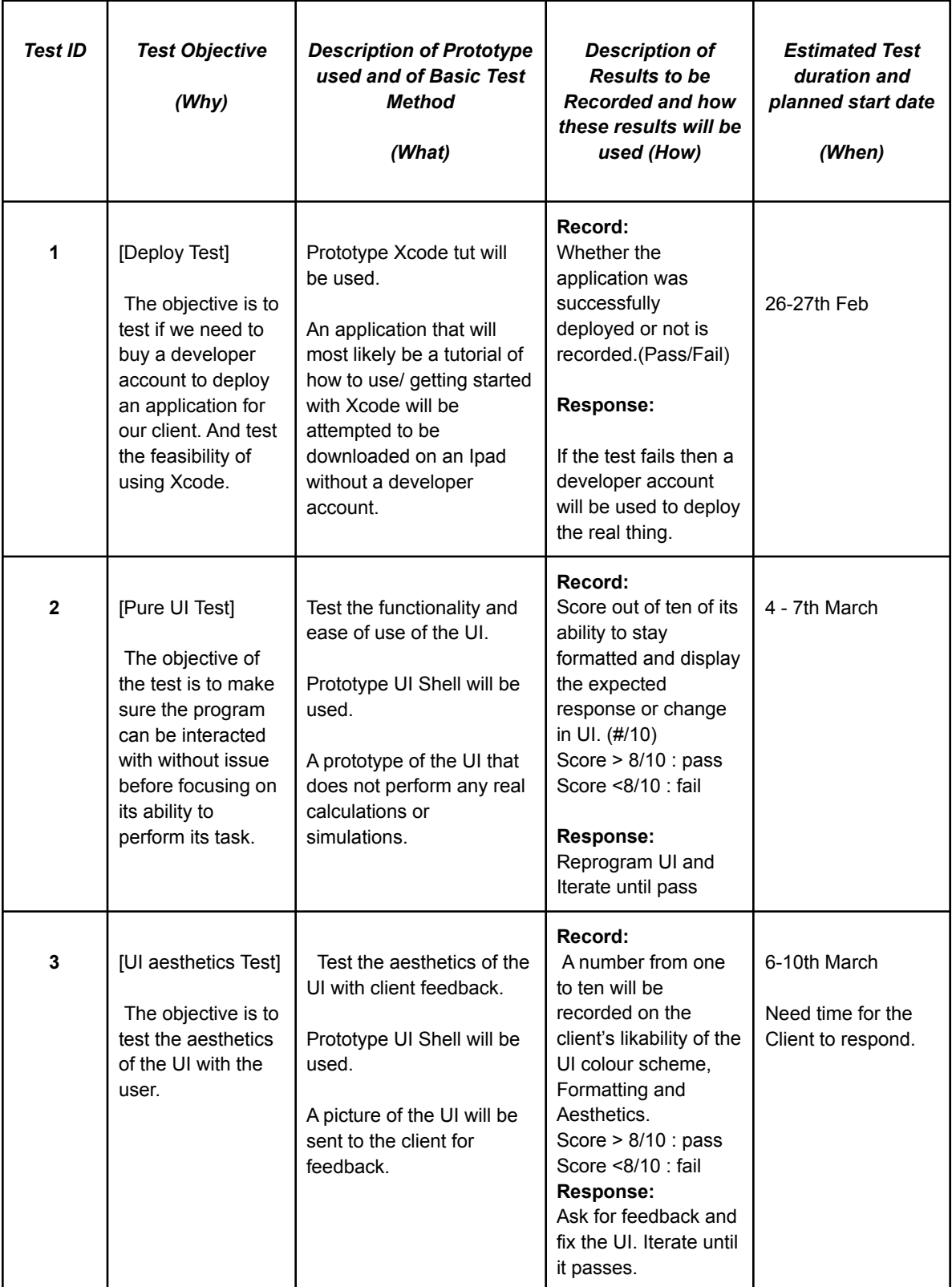

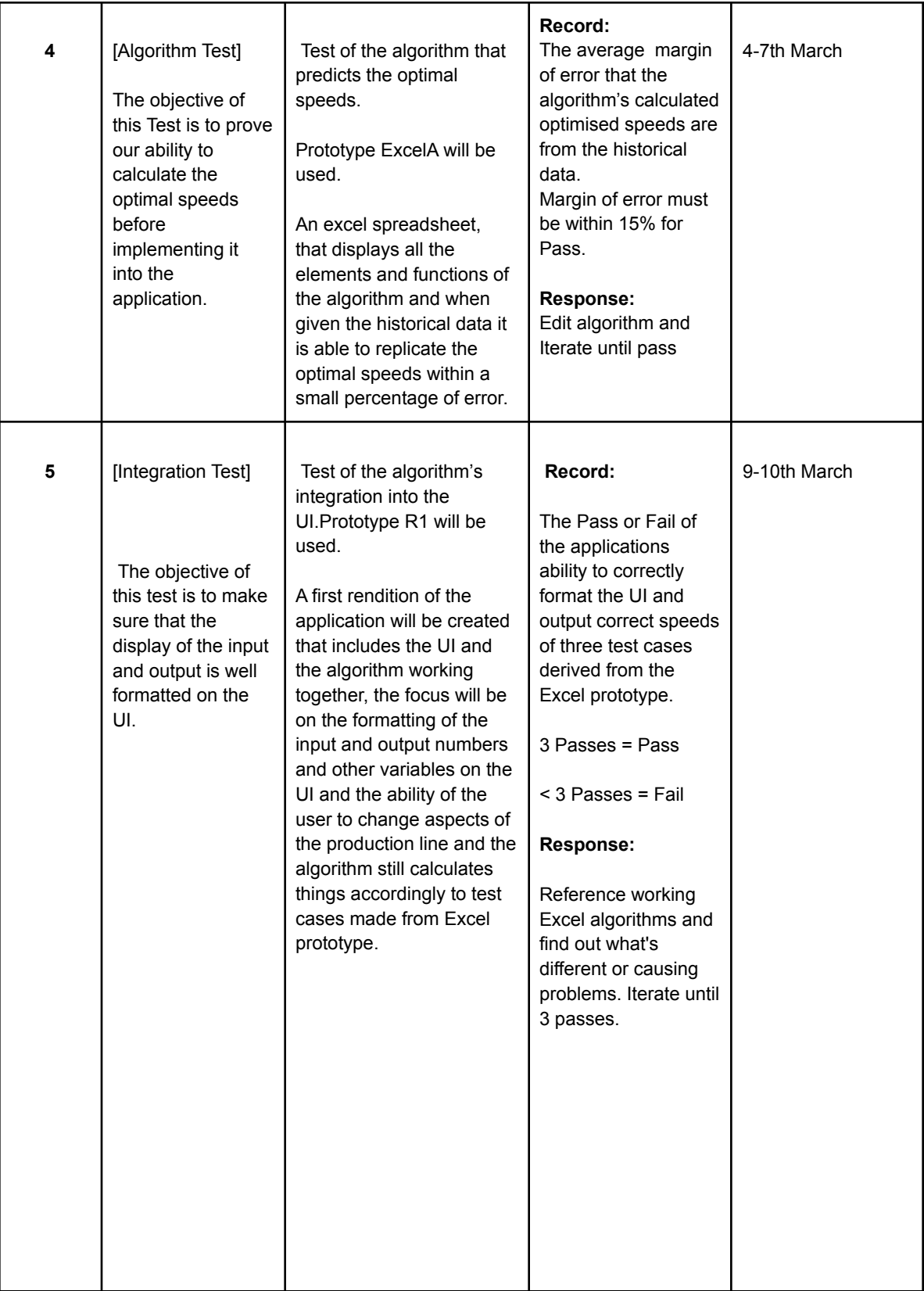

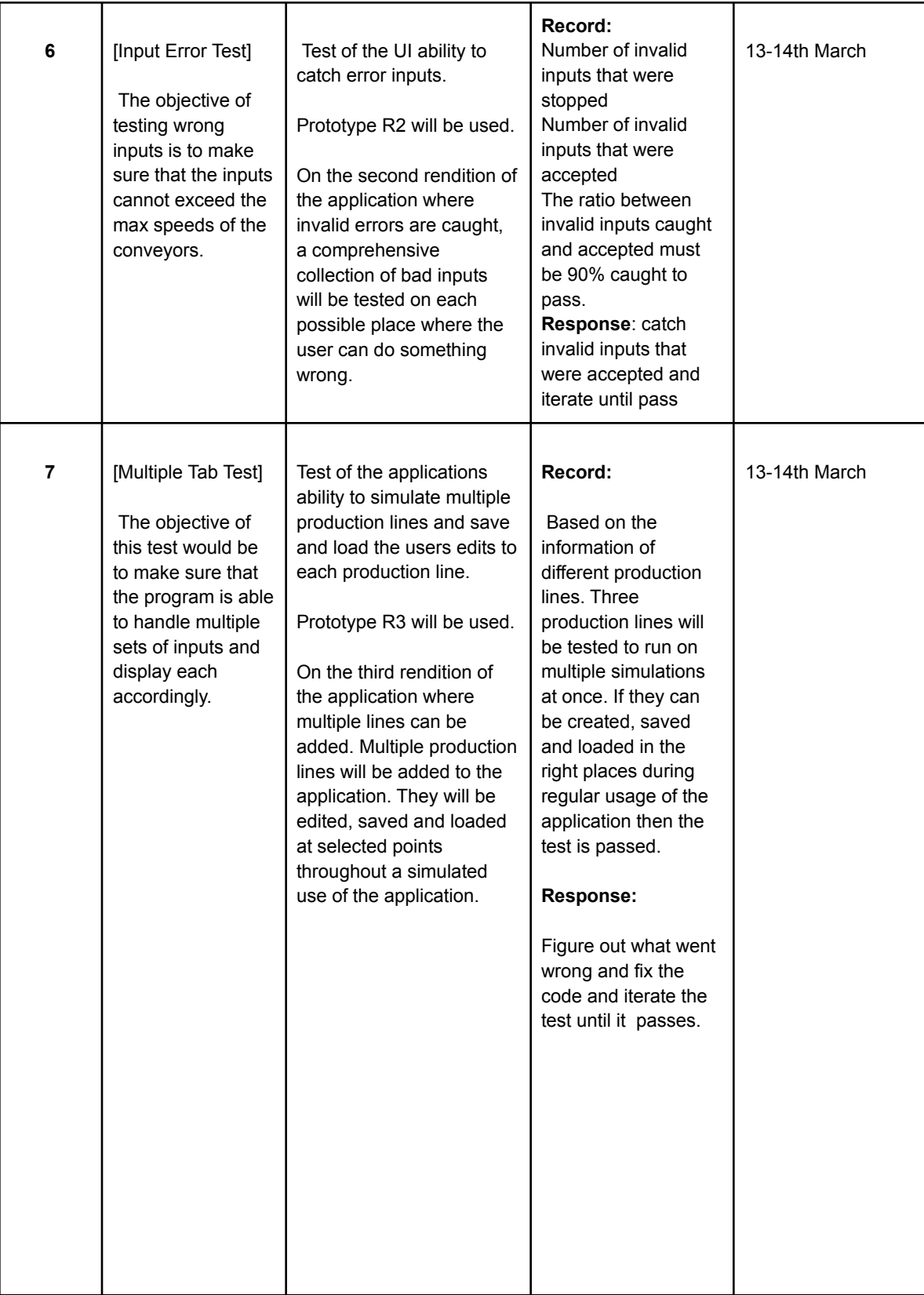

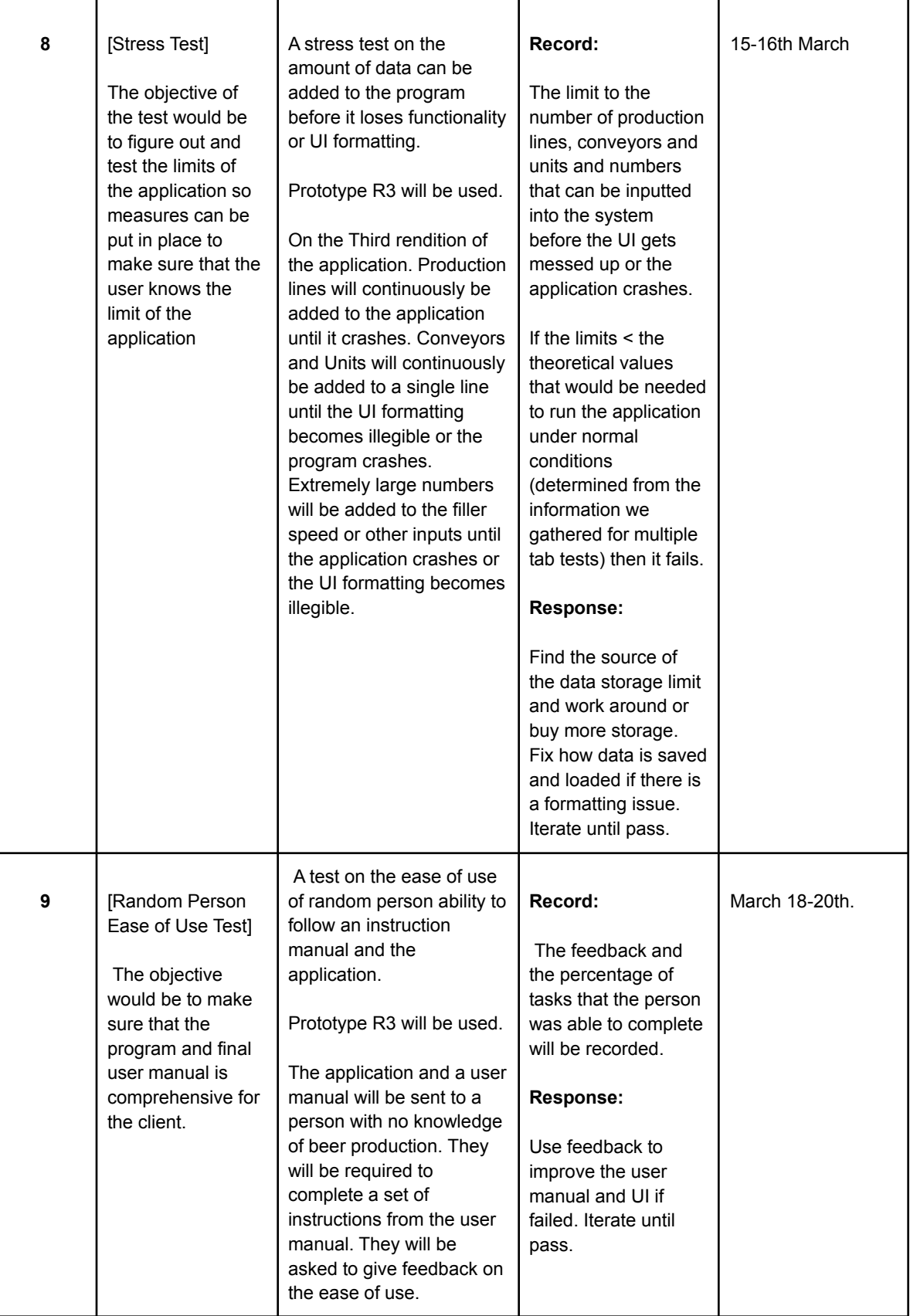

#### **Wrike Snapshot:**

**For Delivery E:**

**[https://www.wrike.com/frontend/ganttchart/index.html?snapshotId=eo7MlRnKuQJ9ATdtvx1LNuX50k](https://www.wrike.com/frontend/ganttchart/index.html?snapshotId=eo7MlRnKuQJ9ATdtvx1LNuX50kTdlS6v%7CIE2DSNZVHA2DELSTGIYA) [TdlS6v%7CIE2DSNZVHA2DELSTGIYA](https://www.wrike.com/frontend/ganttchart/index.html?snapshotId=eo7MlRnKuQJ9ATdtvx1LNuX50kTdlS6v%7CIE2DSNZVHA2DELSTGIYA)**

#### **For Project Plan:**

**[https://www.wrike.com/frontend/ganttchart/index.html?snapshotId=bsq464HdScN5voRvAB3Omv53](https://www.wrike.com/frontend/ganttchart/index.html?snapshotId=bsq464HdScN5voRvAB3Omv53WJ3De6SF%7CIE2DSNZVHA2DELSTGIYA) [WJ3De6SF%7CIE2DSNZVHA2DELSTGIYA](https://www.wrike.com/frontend/ganttchart/index.html?snapshotId=bsq464HdScN5voRvAB3Omv53WJ3De6SF%7CIE2DSNZVHA2DELSTGIYA)**

### <span id="page-19-0"></span>8.0 References

Abdulrasool, S. (2020, September 22). *Introducing Swift on Windows*. Swift.org.

Retrieved February 19, 2023, from https://www.swift.org/blog/swift-on-windows/

*Before You Enroll*. (n.d.). Apple Developer. Retrieved February 19, 2023, from

https://developer.apple.com/programs/enroll/

- *Beta Testing Made Simple with TestFlight*. (n.d.). Apple Developer. Retrieved February 19, 2023, from https://developer.apple.com/testflight/
- CEED. (2022, August 10). ☕️. YouTube. Retrieved February 19, 2023, from https://en.wiki.makerepo.com/wiki/Professional\_development/Design\_thinking/De tailed designs

*Facilities and resources | Faculty of Arts*. (n.d.). University of Ottawa. Retrieved February 19, 2023, from https://www.uottawa.ca/faculty-arts/facilities-resources *iPad Air*. (n.d.). Apple. Retrieved February 19, 2023, from

https://www.apple.com/ca/ipad-air/

*Microsoft Excel Spreadsheet Software*. (n.d.). Microsoft. Retrieved February 19, 2023, from https://www.microsoft.com/en-us/microsoft-365/excel

Muramoto, A. (2016, August 2). *Deploying to a Device without an Apple Developer Account*. Ionic.io. Retrieved February 19, 2023, from

https://ionic.io/blog/deploying-to-a-device-without-an-apple-developer-account

- *Objective-C for Windows*. (n.d.). Stack Overflow. Retrieved February 19, 2023, from https://stackoverflow.com/questions/56708/objective-c-for-windows
- *Ottawa Computer Rentals | Laptops, MacBooks, Chromebooks*. (n.d.). Meeting Tomorrow. Retrieved February 19, 2023, from

https://meetingtomorrow.com/ottawa/computer-rentals/

- Vakhnenko, H. (2023). *Mobile App Security Risks And Their Impact On Your Business*. Agilie. Retrieved February 19, 2023, from https://agilie.com/blog/mobile-app-security-risks-and-their-impact-on-your-busine ss
- *Xcode 14 Overview*. (n.d.). Apple Developer. Retrieved February 19, 2023, from https://developer.apple.com/xcode/